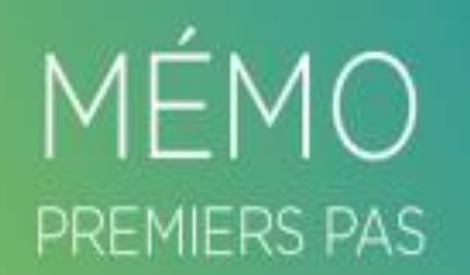

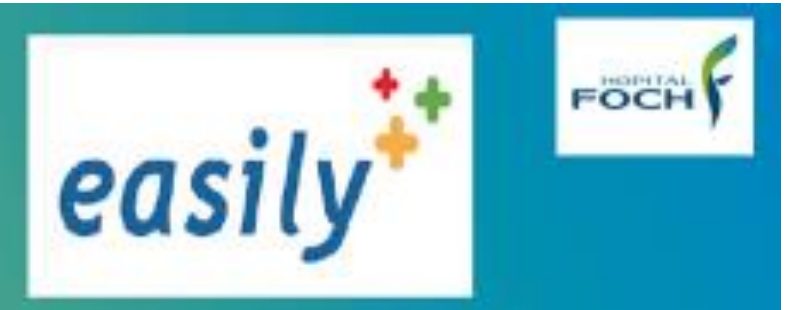

# IBODE / IADE

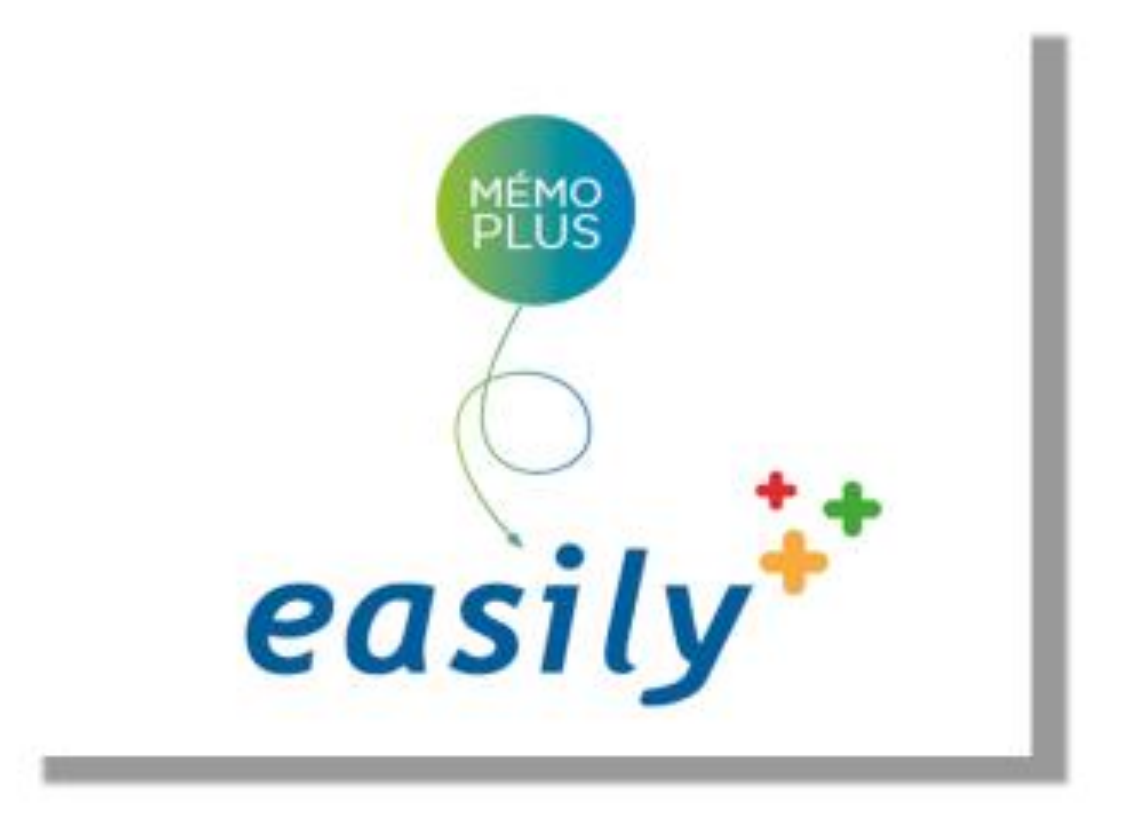

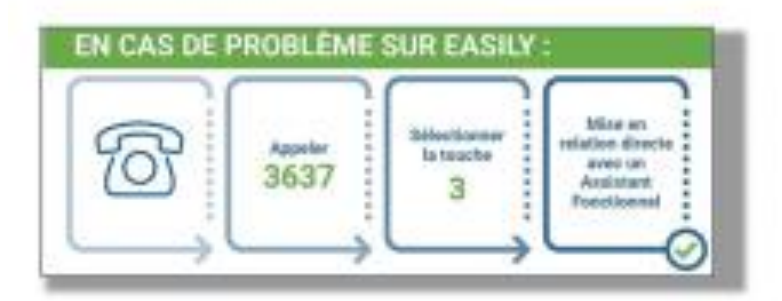

**Comment consulter les Transmissions ou la**  Pancarte d'un patient dans le logiciel easily<sup>+</sup> ?

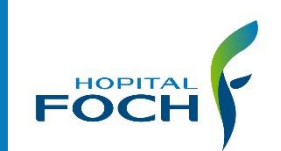

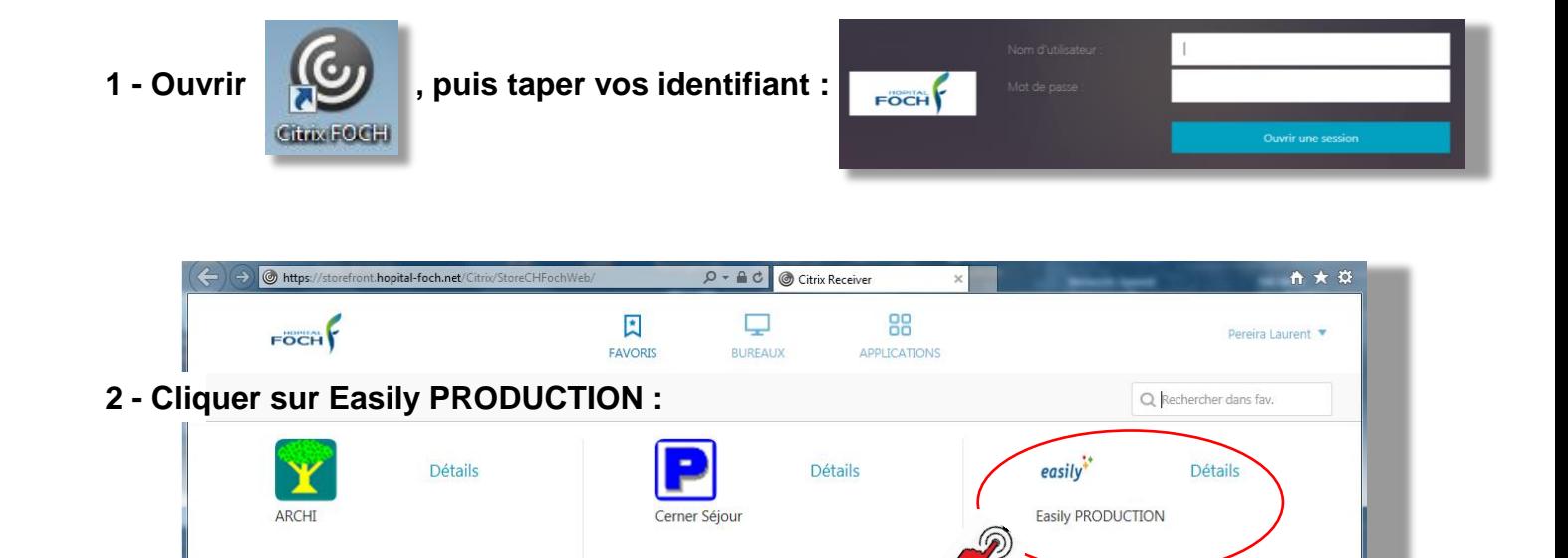

#### **3 - Taper de nouveau vos identifiants : 4 - Puis choisir le portail « Paramédical » :**

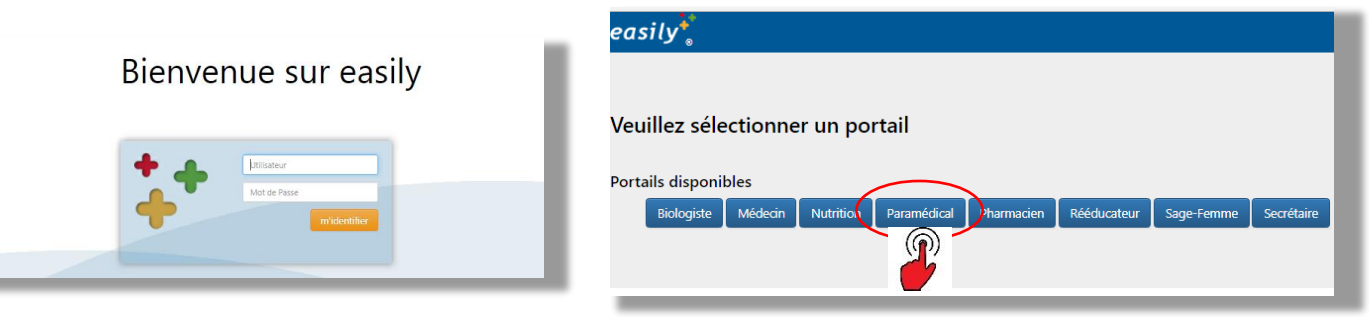

#### **5 - Cliquer sur la « loupe » pour rechercher le nom du patient :**

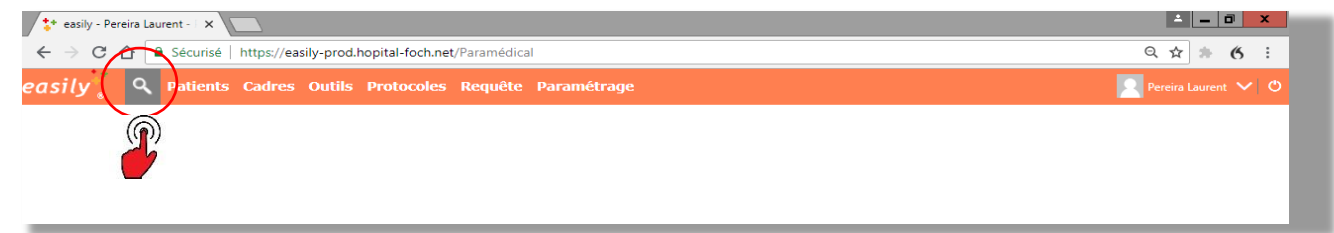

#### **6 - Taper le « Nom » et « Prénom » du patient, puis « Rechercher » :**

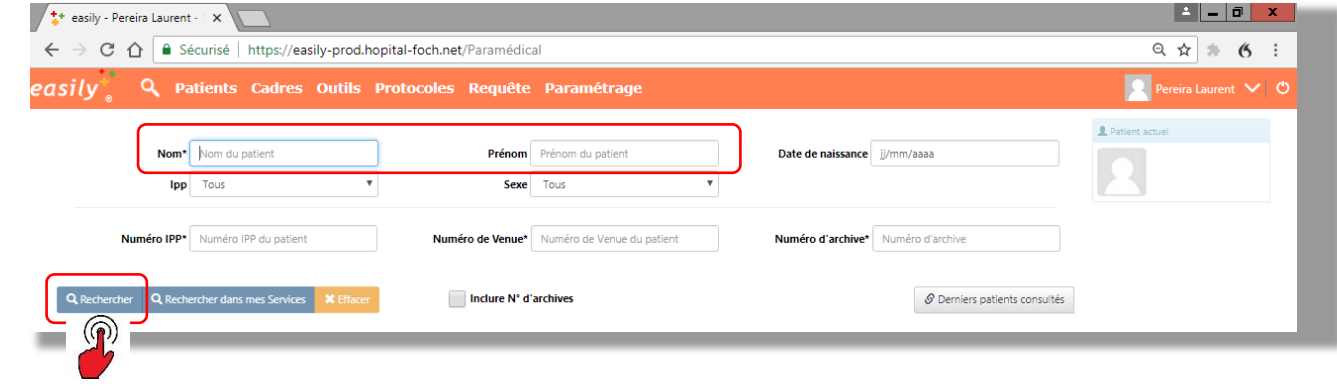

#### **7 - Double-cliquer sur le « Nom de naissance » du patient, la ligne sélectionnée devient verte, puis cliquer sur « Dossier de soins » :**

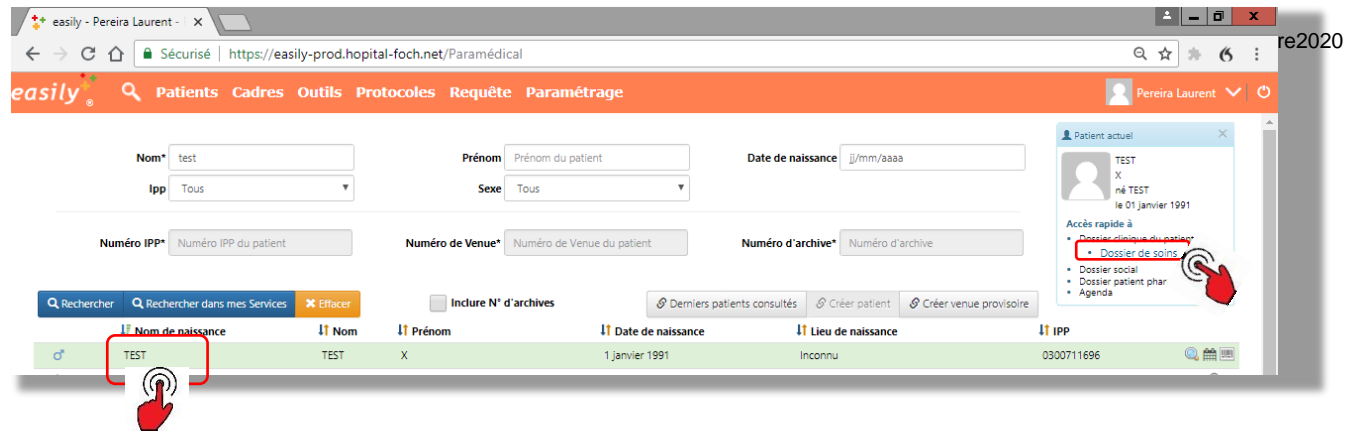

**8 - Puis sélectionner l' « Hospitalisation » du patient, et cliquer sur « ouvrir » :**

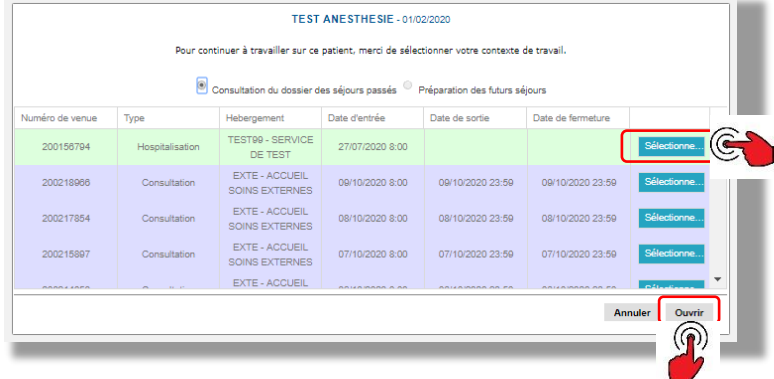

**9 - Consulter la « Pancarte » : 10 - Consulter la « Prescription » médicaments et soins :**

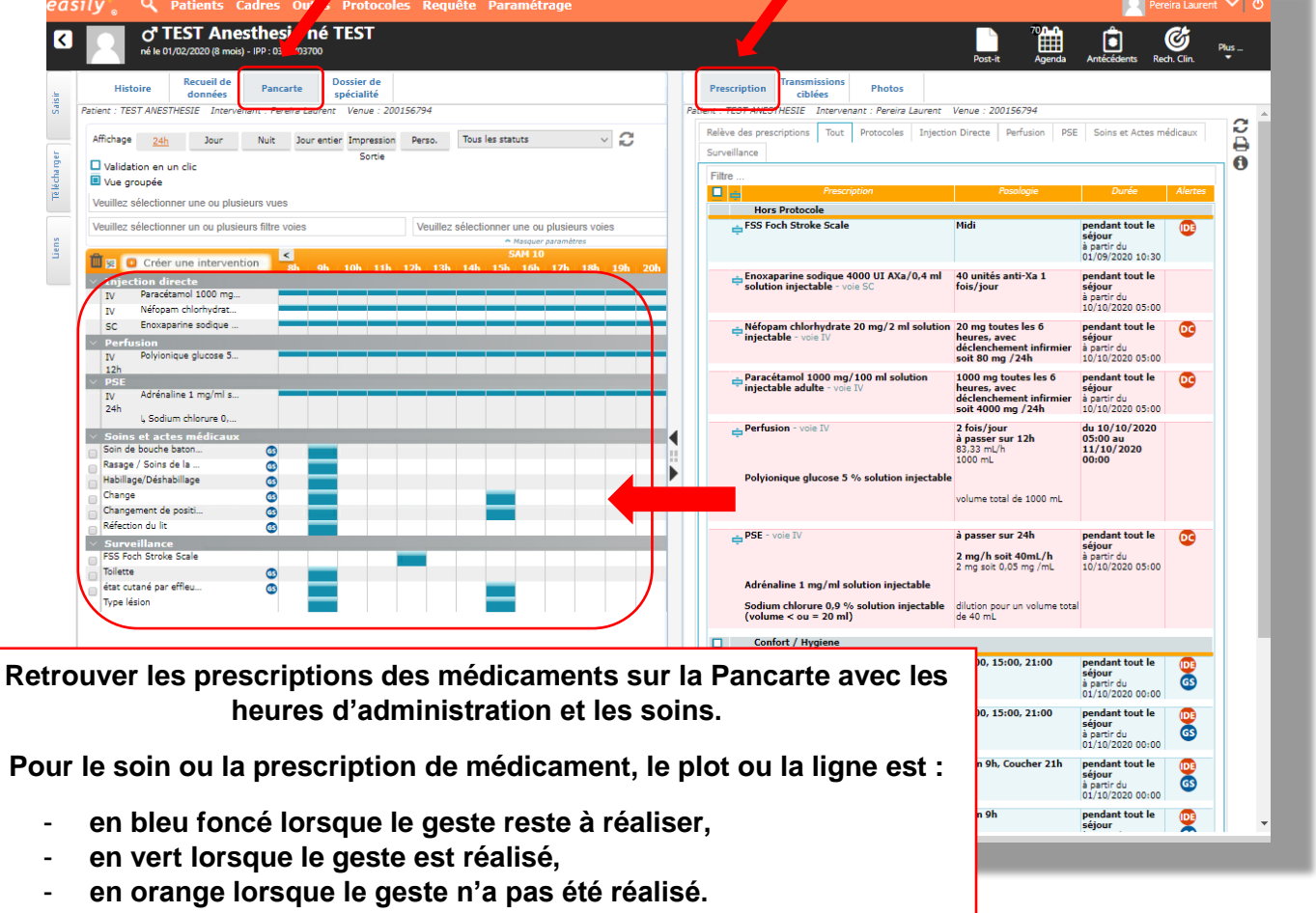

### **11 - Consulter l'onglet « Histoire » (***le remplaçant de Archemed !***) :**

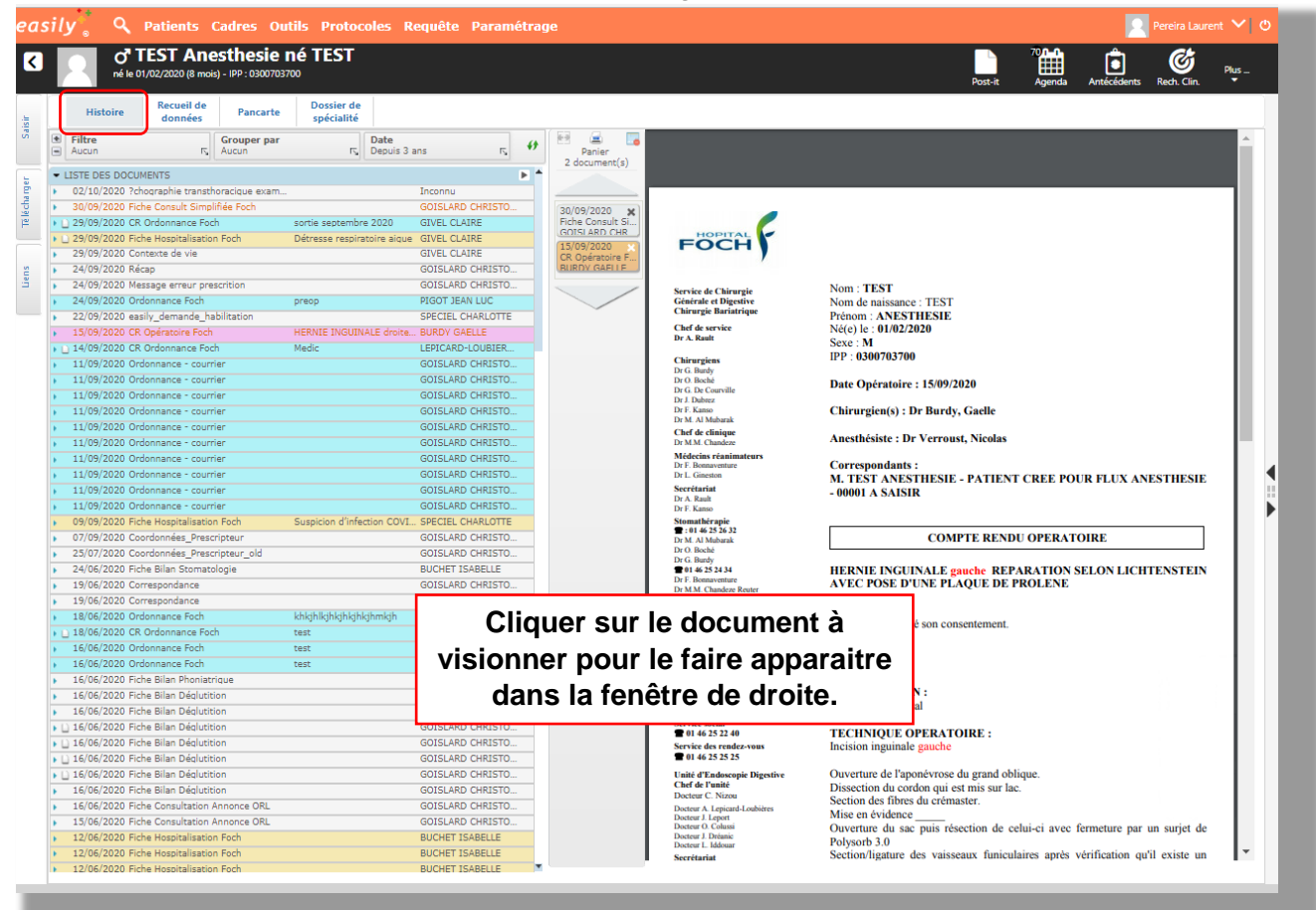

#### **12 - Consulter les « Transmissions » :**

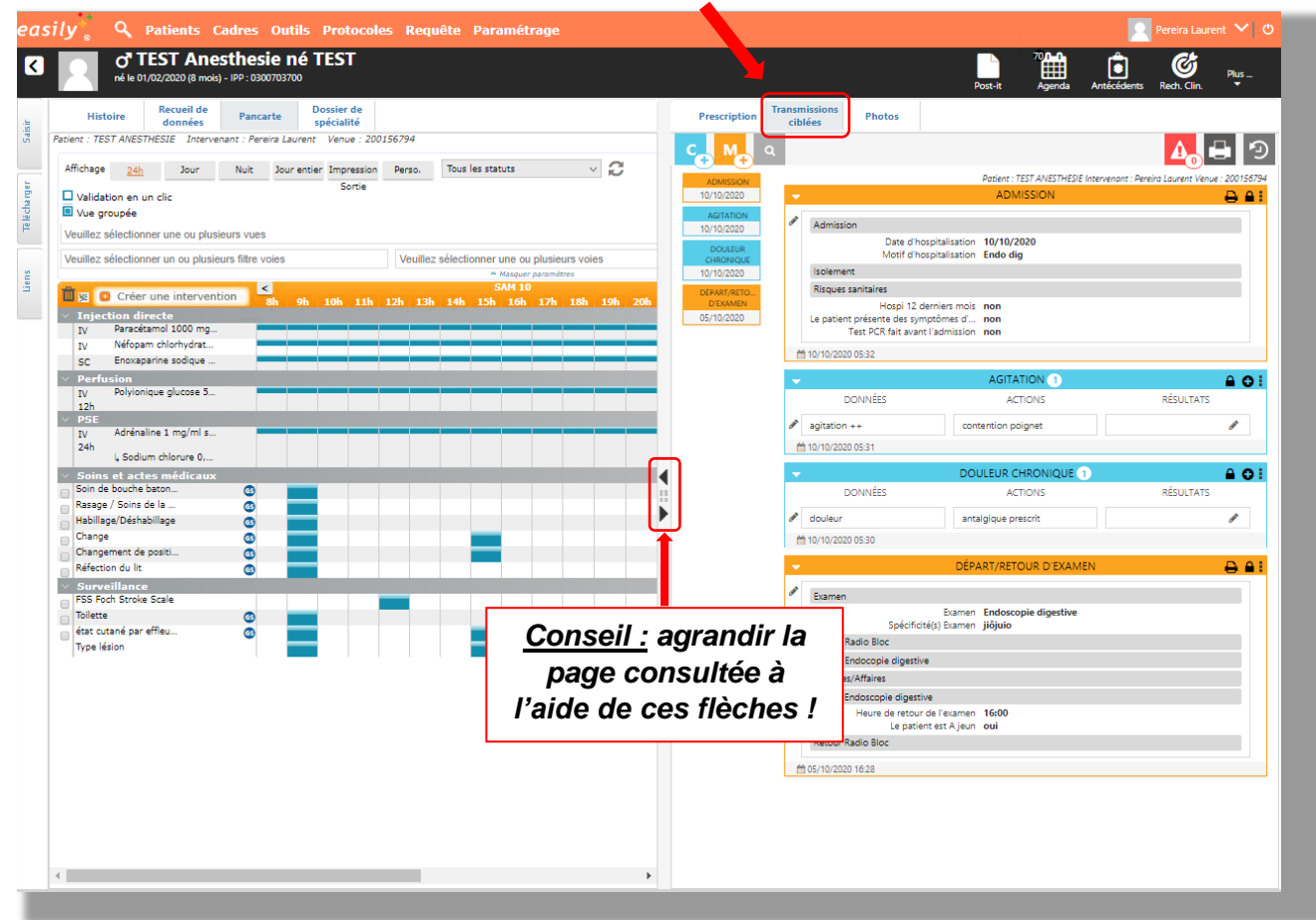

**13 - Consulter le « Recueil de données »** *(= anamnèse !***) :**

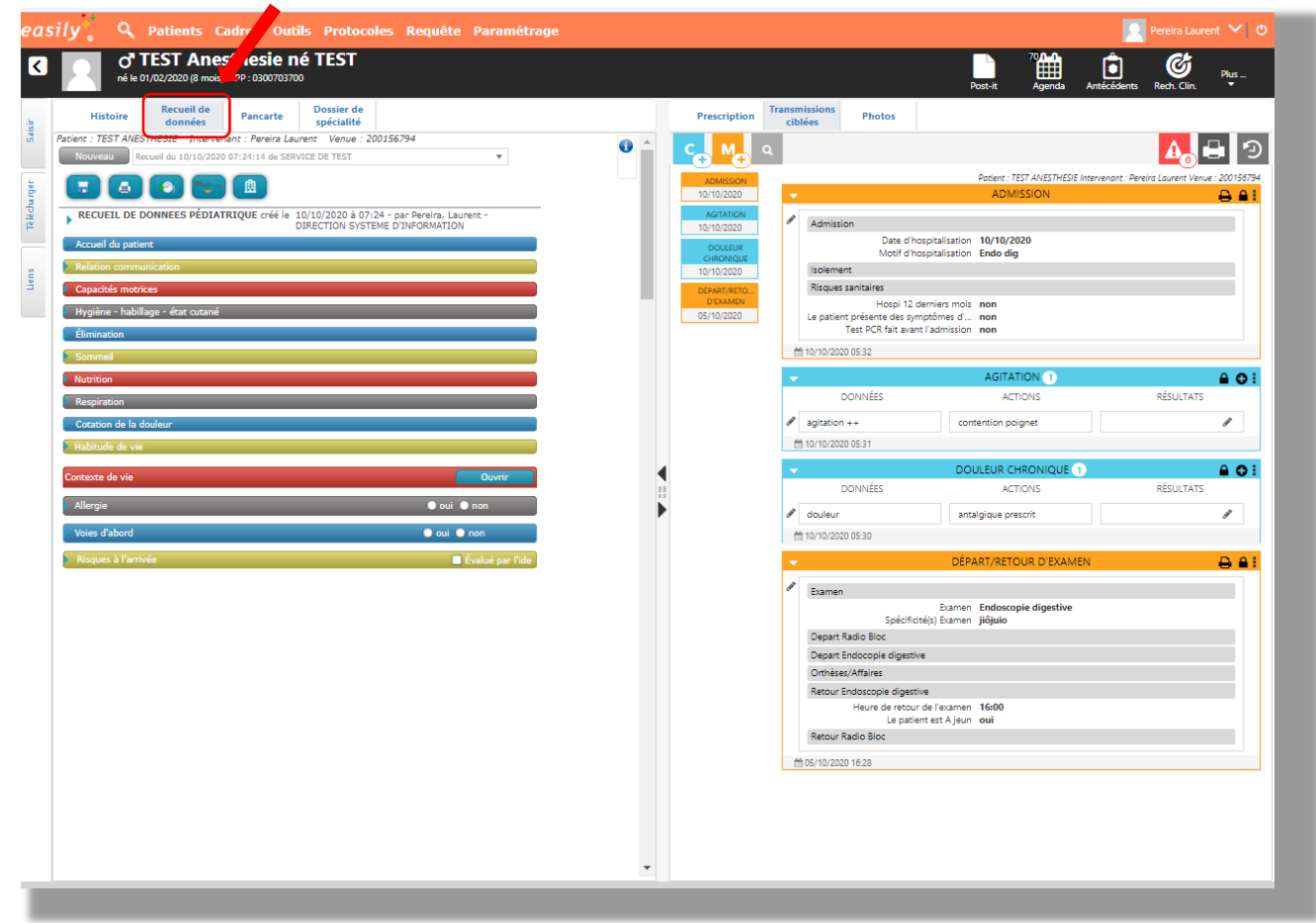

## **14 - ATTENTION !**

**Cette consultation du dossier de soin n'est pas en «** *lecture seule* **» !!**

**Cela signifie que toute validation d'acte est alors possible, il ne faut pas agir sur la Pancarte ou les Transmissions si ce patient n'est pas à votre charge.**

**Il se peut que le dossier du patient ne soit pas compléter comme présenté ci-dessus si la prise en charge sur Easily n'a pas encore été faite par le service d'hospitalisation.**

**15 - Refermer le tout, après consultation : En cliquant ici pour fermer complètement l'application.** $(d)$  $\sqrt{\frac{1}{4}}$  easily - Pereira Laurent -  $\mathsf{R} \setminus \mathsf{R}$ → C 企 △ G sécurisé | https://easily-prod.hopital-foch.net/paramédical  $Q \times 6$  $\leftarrow$  $\cdot$ asilv Q Patients Cadres Outils Protocoles Regu Pereira Laurent V 0  $\sigma$ <sup>T</sup> TEST Anesthesie né TEST C<sup>+</sup>Sedéco  $\circledcirc$  $\blacksquare$ ▣ 雦 Rech. Clin. Mestroire Recueil de Pancarte Dossier de La Connées de la Connées de la Connée de la Connée de la Connée de la Connée de la Connée de la Connée de la Connée de la Connée de la Connée de la Connée de la Connée de la Connée iaisir **Ou en cliquant ici pour fermer le dossier**  Patient : TEST ANESTHESIE Intervenant : Pereira Laurent Venue : 200156794  $\overline{\mathsf{P}}$ Affichage 24h Jour Nuit Jour entier Impression Perso. Tous les statuts  $\vee$  3 **du patient, et rester dans l'application.** Validation en un clic Whe groupée  $\bigotimes$  Admission 10/10/2020 Veuillez sélectionner une ou plusieurs vues Date d'hospitalisation 10/10/2020<br>Motif d'hospitalisation Endo dig Veuillez sélectionner une ou plusieurs voies Veuillez sélectionner un ou plusieurs filtre voies